1

*Методические рекомендации*

## *Поиск полнотекстовых документов в базе данных «Документы по культуре»*

1. Зайти в электронный каталог АКУНБ через сайт библиотеки или по ссылке [https://irbis.akunb.altlib.ru/cgi](https://irbis.akunb.altlib.ru/cgi-bin/irbis64r_plus/cgiirbis_64_ft.exe?C21COM=F&I21DBN=IBIS_FULLTEXT&P21DBN=IBIS&Z21ID=&S21CNR=5)[bin/irbis64r\\_plus/cgiirbis\\_64\\_ft.exe?C21COM=F&I21DBN=IBIS\\_FULLTEXT&P21DB](https://irbis.akunb.altlib.ru/cgi-bin/irbis64r_plus/cgiirbis_64_ft.exe?C21COM=F&I21DBN=IBIS_FULLTEXT&P21DBN=IBIS&Z21ID=&S21CNR=5) N=IBIS&Z21ID=&S21CNR=5

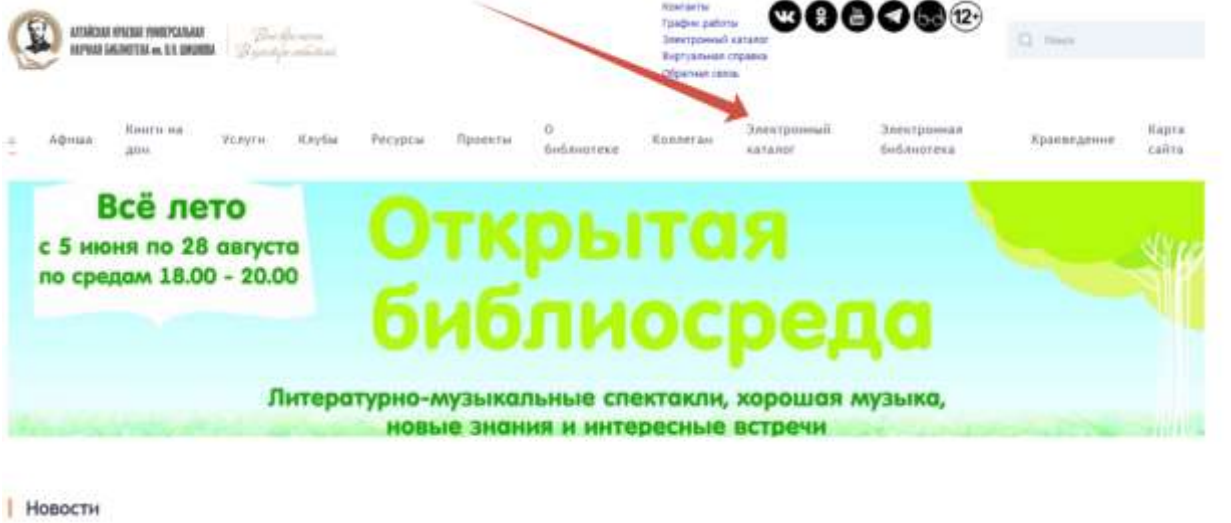

2. Войти в электронный каталог как гость или авторизоваться при помощи учётной записи (стать читателем библиотеки можно через сайт «Госуслуги»).

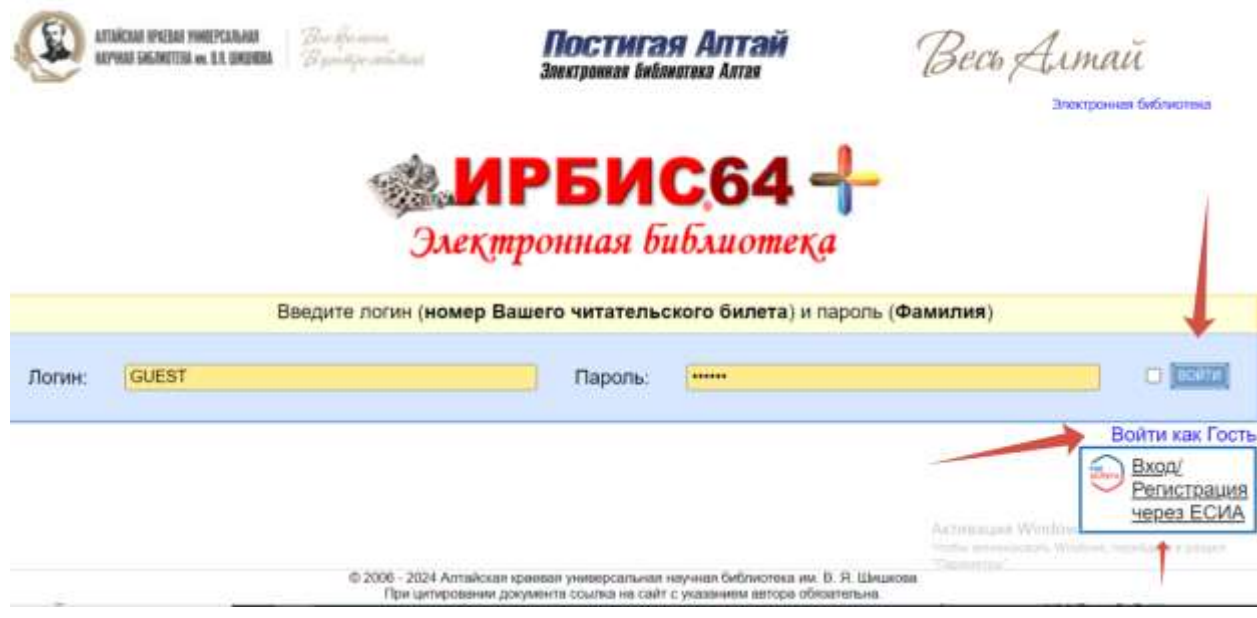

3. Выбрать базу данных «Документы по культуре».

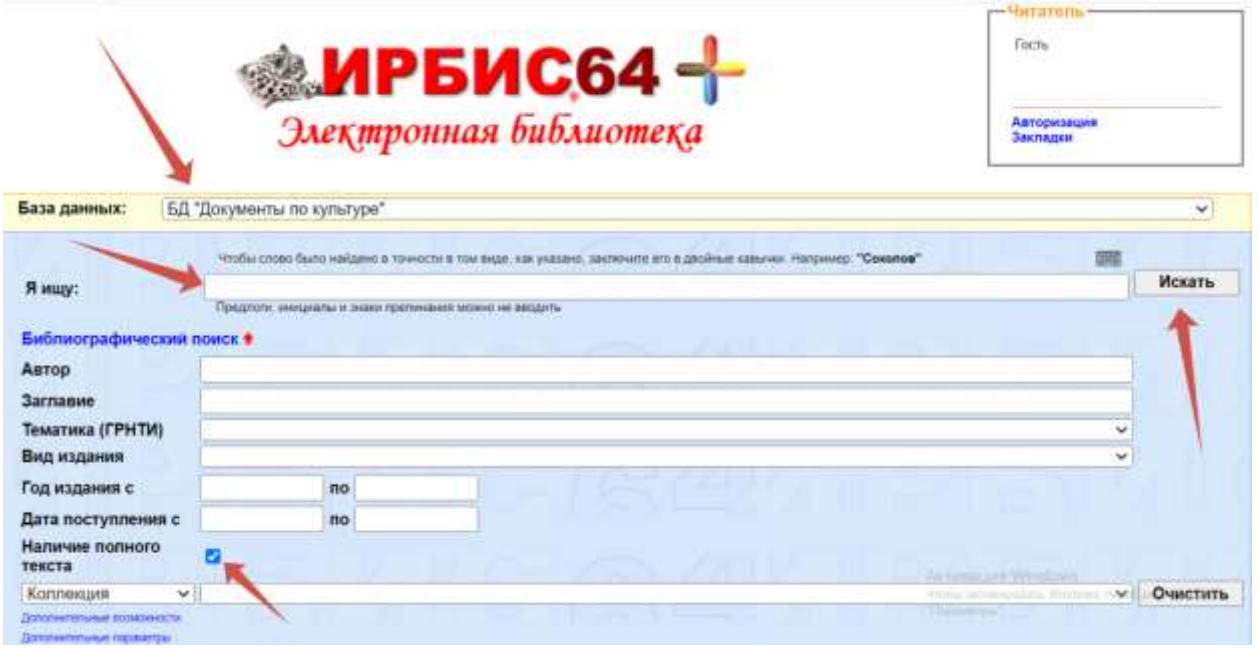

- 4. Ввести поисковый запрос в строку быстрого поиска.
- 5. Также есть возможность расширенного поиска по автору, заглавию, виду издания, году, наличию полного текста.
- 6. Выбрать из списка нужный сценарий.
- 7. Далее появляется возможность постраничного просмотра полного текста, скачать полный текст или сформировать прямую ссылку на документ

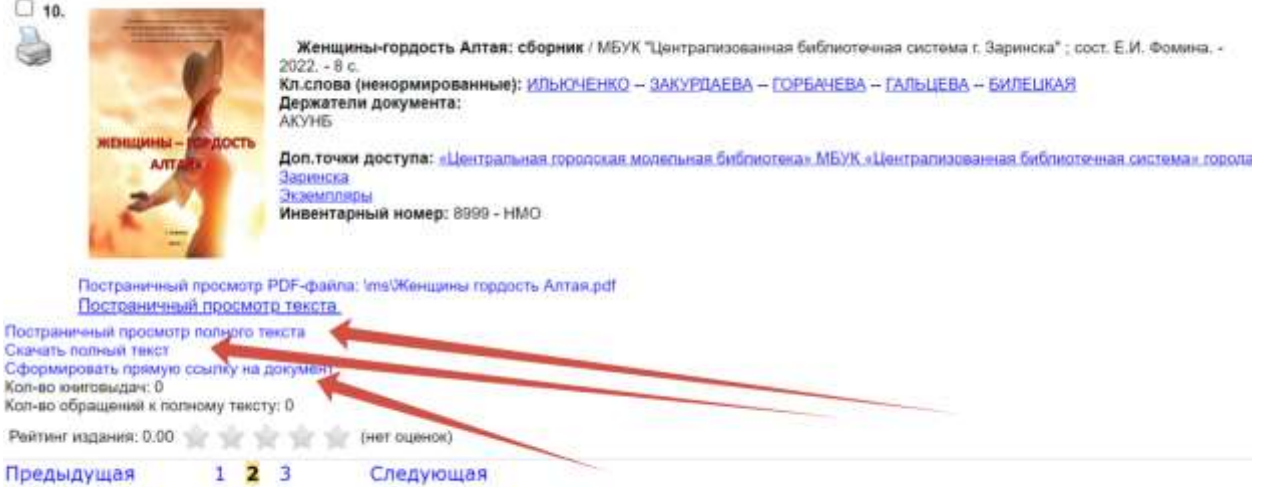

Составила: Дмитриева Майя Валерьевна, главный библиотекарь научно-методического отдела АКУНБ 8 (3852) 50-66-48 akunb-sniki@mail.ru